# **Apache Solr 4.1 with RankingAlgorithm 1.4.x**

By

Nagendra Nagarajayya transaxtions llc [http://solr-ra.tgels.org](http://solr-ra.tgels.org/)

# **Table of Contents**

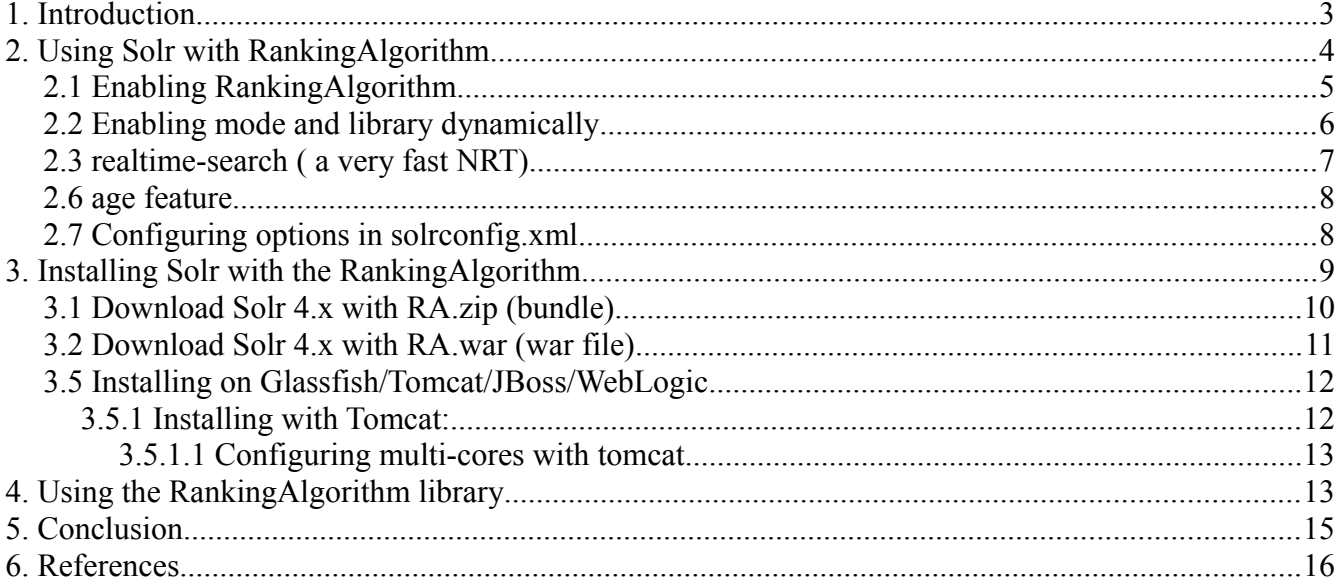

# **Apache Solr 4.1 with RankingAlgorithm 1.4.x**

By

Nagendra Nagarajayya http://solr-ra.tgels.org updated 2013/02/12

# **1. Introduction**

Apache Solr (a lightning fast, open source search platform) can now work with a new search library RankingAlgorithm instead of Lucene. Solr with RankingAlgorithm search seems to be comparable to Google site search (se[e Perl index comparison](http://solr-ra.tgels.com/docs/TestWithPerlOrgComparisonWithGoogleAndLucene.pdf) [results\)](http://solr-ra.tgels.com/docs/TestWithPerlOrgComparisonWithGoogleAndLucene.pdf) for certain queries and much better than Lucene.

RankingAlgorithm 1.4.x enables Solr to rank product searches very accurately and also enables Near Real Time Search.

Two Algorithms are available SIMPLE and COMPLEX. SIMPLE is a very fast algorithm and can return queries in <100ms on a 10m wikipedia index (complete index). It can also scale to 100m docs or maybe more. COMPLEX is a more complex algorithm so is a little slower compared to the SIMPLE, but can also still return queries in < 100ms on a 10m wikipedia index (complete index). COMPLEX is more accurate and should be able to give you the best rankings as compared to SIMPLE.

RankingAlgorithm has been integrated into Solr in such a way that either Lucene or the RankingAlgorithm can be used to do the search. RankingAlgorithm scoring does not break any of the existing functionality. So shard, faceting, highlighting, replication, etc. still work as before.

# **2. Using Solr with RankingAlgorithm**

There is no change in the way you access Solr. All searches work the same as before.

So a Solr search such as:

## http://localhost:8773/solr/?q=california gold rush&fl=score

should still work as before. The only difference is that Solr instead of using Lucene library for search, uses the RankingAlogrithm library to search and rank the documents. The returned scores are different from Lucene and reflects the relevancy of a document.

As said above, RankingAlgorithm scores in two different modes, Document mode and Product mode. In Document mode, the scoring is for relevance and in Product mode, scoring is for occurrence. Document mode is suitable for general purpose searches such as Wikipedia docs, HTML, Word/PDF or similar docs. The Document mode is the default. Product mode is for searches found on retail stores, online store/shopping/comparison/auction websites, etc, including short text sites like tweeter.

Product mode takes a term occurrence into account and scores accordingly. For eg. a search for "wii console" will show titles starting with "wii console" are first, and the others rank lower as the occurrence of "wii console" shifts in the title or gets reversed, see below:

**Wii Console** and Wii Fit Plus with Balance Board Bundle (Nintendo Wii) **Wii Console** System with Wii Sports Resort Game with TWO MotionPlus Attachments Nintendo **Wii Console** w/ Bonus Wii Sports Resort Bundle, Black Pelican Accessories **Wii Console** Stand - Nintendo Wii Grafitti Skin for Nintendo **Wii Console** NEW AC Adapter Cable Cord Power Supply For NINTENDO **WII** Gaming **Console Wii** Remote Charging **Console** Stand Nintendo **Wii** Skin - System **Console** Skin and two Wii Remote Skins - Blue Vortex CET Domain 10301901 **Console** Stand Station for Nintendo **Wii**

There is also a scan attribute, where the scan can be a fast scan, medium scan or a full scan. Scan is the depth of the search so can be fast, slower or slow. The default is fast scan.

# *2.1 Enabling RankingAlgorithm*

<library>rankingalgorithm</library>

to solrconfig.xml

Add

RankingAlgorithm can be enabled by adding the above line to solrconfig.xml. To use the SIMPLE algorithm, use:

```
 <library>rankingalgorithm</library>
```

```
<rankingalgorithm>
```
<algorithm>simple</algorithm>

 $\langle$ /rankingalgorithm>

## To use the COMPLEX algorithm, use:

```
 <library>rankingalgorithm</library>
<rankingalgorithm>
     <algorithm>COMPLEX</algorithm>
\langle/rankingalgorithm>
```
## Default is SIMPLE algorithm.

## To enable document mode use:

 <library>rankingalgorithm</library> <rankingalgorithm> <algorithm>COMPLEX</algorithm> <mode>document</document>  $\langle$ /rankingalgorithm>

### To enable product mode, enable:

```
 <library>rankingalgorithm</library>
<rankingalgorithm>
     <algorithm>COMPLEX</algorithm>
     <mode>product</document>
\langle/rankingalgorithm>
```
## Default is document mode.

# To enable scan,

```
 <library>rankingalgorithm</library>
<rankingalgorithm>
     <algorithm>complex</algorithm>
     <mode>product</document>
     <scan>medium</document>
\langle/rankingalgorithm>
```
Default is fast scan.

SIMPLE algorithm functions only in document mode. COMPLEX algorithm is more accurate but a little slow compared to SIMPLE algorithm. SIMPLE is very fast and can return queries on the wikipedia index in < 100 ms and can also scale to 100 documents. SIMPLE algorithm is also very good and may be well suited than COMPLEX for some type of queries.

## *2.2 Enabling mode and library dynamically*

Document and Product mode can be enabled by adding "mode=product" to the search query. For eg. If the search is for "wii console":

 [http://localhost:8773/solr/?q=wii console&fl=score&m](http://localhost:8773/solr/?q=wii)ode*[=product](http://localhost:8773/solr/?q=wii)*

To use document mode:

 [http://localhost:8773/solr/?q=wii console&fl=score&m](http://localhost:8773/solr/?q=wii)ode**[=](http://localhost:8773/solr/?q=wii)***document*

To change scan:  [http://localhost:8773/solr/?q=wii console&fl=score&s](http://localhost:8773/solr/?q=wii)can**[=](http://localhost:8773/solr/?q=wii)***medium*

To change library to Lucene:  [http://localhost:8773/solr/?q=wii console&fl=score&l](http://localhost:8773/solr/?q=wii)ibrary=lucene

# *2.3 realtime-search ( a very fast NRT)*

Solr with RankingAlgorithm includes realtime-search a very fast nrt. With realtimesearch, any document added immediately becomes searchable without a commit. So documents can be added in real-time with searches in parallel. As there is no commit, the indexing is very fast. A 70,000 TPS (documents added per sec) has been seen on a quad core intel x86\_64 system Linux with 48GB heap, see [http://solr-ra.tgels.com/wiki/en/Near\\_Real\\_Time\\_Search\\_ver\\_4.x](http://solr-ra.tgels.com/wiki/en/Near_Real_Time_Search_ver_3.x) for more info.

### **Steps to enable RT**

```
Add 
         <realtime visible="200" granularity="request">true</realtime> 
         <library>rankingalgorithm</library>
```

```
to solrconfig.xml
```
The visible attribute controls the max milli-seconds before a newly added document becomes visible in search results. So setting this to 0 means newly added documents are visible immediately but can affect update performance. Setting this to about 150-

200ms seems to offer the most optimum performance. With visible set to "200", a performance as high as 70000 docs/sec has been seen with Solr-RA 4.0.

The granularity attribute controls the NRT behavior. With the default granularity="request", all search components like search, faceting, highlighting, etc. will see a consistent view of the index and will all report the same of number of documents. With granularity="intrarequest", the components may each report the most recent changes to the index.

## *2.6 age feature*

For users who want to query in realtime and just want to get changes in the index, the age feature can be made use to query a 2 billion document index in ms. The age works well documents are being add/updated consistently. It can be used as below:

```
http://localhost:8773/solr/?q=wii
console&fl=score,*,age=latest&docs=10
```
age=latest : enables searching only the most recently added documents docs=n : limit the number of results returned

## *2.7 Configuring options in solrconfig.xml*

```
<!-- realtime-search tag
```
 Enables realtime-seach, a very fast nrt based search. Works with both RankingAlgorithm and Lucene. Does not close the searcher object. No need for commit (enable autocommit and set to an hr or as needed). The caches are not destroyed. Please disable the queryResultsCache as needed. The visible attribute controls the max milli seconds before a newly added document becomes visble in search results. So setting this to 0 means newly added documents are visible immediatelybut can affect update performance. Setting this to about 150-200ms seems to offer the most optimum performance. The granularity attribute controls the NRT behavior. With the default granularity="request", all search components like search, faceting, highlighting, etc. will see a consistent view of the index and will all report the same of number of documents. With granularity="intrarequest", the componets may each report the most recent changes to the index.).

attributes:

 visible: numeric [ in ms. from 0 - any, default 200 ms ] granularity: [request | intrarequest] ; provides a

### transaxtions llc **Solutions** llc stransaxtions llc stransaxtions llc

consistent view of the index across a request or make available changes as they occur with intrarequest attributes: visible: numeric [ in ms. from 0 - any, default 200 ms ] granularity: [request | intrarequest] ; provides a consistent view of the index across a request or make available changes as they occur with intrarequest values: true ; enable realtime-search false ; turns off realtime-search  $--&>$ <realtime visible="200" granularity="request">true</realtime> <!-- library tag Choose the library to use with Solr. Values: rankingalgorithm ; enables rankingalgorithm library lucene ; enables lucene library  $--&>$  <library>rankingalgorithm</library> <!-- RankingAlgorithm tag RankingAlgorithm specific tags. Choose between different algorithms like SIMPLE, SIMPLE1, COMPLEX. Choose the mode for the search, DOCUMENT or PRODUCT. Choose the scan fast, medium, full. elements: algorithm values: simple [default] simple1 complex complex1 mode values: document [default] product scan [optional] values: fast [default] medium full and the state of the state of the state of the state of the state of the state of the state of the state o  $--&$  <rankingalgorithm> <algorithm>simple</algorithm> <mode>document</mode>

# **3. Installing Solr with the RankingAlgorithm**

</rankingalgorithm>^M

You can install Solr with RA in two different ways. You can download [Solr4.x with](http://solr-ra.tgels.com/solr-ra.jsp) [RA.zip](http://solr-ra.tgels.com/solr-ra.jsp) a bundle of Apache Solr 4.x and Ranking Algorithm (a big download) or just download the [solr-ra 4.x.war.zip](http://solr-ra.tgels.com/solr-ra.jsp) which is a web archive file and copy it into an existing or new Solr 4.x installation. Below the are steps for both:

## *3.1 Download Solr 4.x with RA.zip (bundle)*

Installation is the same as Solr. Download Solr 4.x with RA.zip (Solr version 4.x with the RankingAlgorithm) from [solr-ra.tgels.com.](http://solr-ra.tgels.com/solr-ra.jsp) Unzip or untar the file, change to examples directory and start Solr as before, java -jar start.jar

Step1: Download Solr4.x with RA.zip from [http://solr-ra.tgels.com](http://solr-ra.tgels.com/) Step2: Unzip it to a directory Step3: cd unzip directory/apache-solr-ra-4.x/examples Step4: bash -x start\_solr.sh or java -Xmx 2gb -jar start.jar.

### Step 5:

### Configuring options in solrconfig.xml:

```
<realtime visible="200" granularity="request">true</realtime> <!-- true to
enable near real time or false -->
<library>rankingalgorithm</library> <!--rankingalgorithm or lucene -->
<rankingalgorithm>
      <algorithm>simple</algorithm> <!-- simple or complex -->
    <mode>document</mode> <!-- document or product mode -->
    <scan>fast</scan> <!-- fast, medium, full works in product mode -->
\langle/rankingalgorithm>
```
# *3.2 Download Solr 4.x with RA.war (war file)*

Instead of downloading the Solr 4.x with RA ( a huge file ), you can download just the solr\_ra.war file. You will still need to download the Solr 4.0 from the Solr website as below. Unzip that first, and then change to the examples directory and follow the steps as below.

Step1: Download Solr 4.x from the Apache Solr website, as in here: <http://wiki.apache.org/solr/NightlyBuilds>

Step2:

Install Solr 4.x by unzip it to a directory.

Step3: Download the solr ra war file from solr-ra.tgels.com, as in here: [http://solr-ra.tgels.com/solr-ra.jsp](http://www.apache.org/dyn/closer.cgi/lucene/solr/) (click on download war file link at the bottom of the page)

Step4:

cp solr\_ra.war.zip file to the example directory under unzip directory/apache-solr-ra-4.x/examples.

Step<sub>5</sub>: unzip solr\_ra.war.zip

Step 6: cp solr.war webapps

transaxtions llc **Solutions** licensing the Solr with RankingAlgorithm

Step 7:

bash -x start\_solr.sh

or

java -Xmx 2gb -jar start.jar.

Step 8:

Configuring options in solrconfig.xml

```
<realtime visible="150" granularity="request">true</realtime> <!-- true to
enable near real time or false -->
<library>rankingalgorithm</library> <!--rankingalgorithm or lucene -->
<rankingalgorithm>
     <algorithm>simple</algorithm> <!-- simple or complex -->
    <mode>document</mode> <!-- document or product mode -->
    <scan>fast</scan> <!-- fast, medium, full works in product mode -->
\langle / rankingalgorithm>
```
# *3.5 Installing on Glassfish/Tomcat/JBoss/WebLogic*

If you want to deploy Solr on a different container than the default Jetty container, then deploy as before ( ie. Deploy examples/webapps/solr.war on Tomcat or Glassfish or Weblogic or Jboss).

# **3.5.1 Installing with Tomcat:**

Tomcat is very simple. Download SolrRA.zip as in step 3.1, untar the file in a folder, for eg: /solr and copy the war file under /solr/apache-solr-ra-4.x/example/webapps/solr.war to tomcat/webapps directory. Add the below options to catalina.sh or set the JAVA\_OPTS as below:

JAVA\_OPTS="-Dsolr.solr.home=/eneeds/fs/solr/apache-solr-ra-4.x/example/solr"

Now restart tomcat as before, and you should be able to access the admin page as below:

[http://localhost:port/solr](http://localhost/solr)

## *3.5.1.1 Configuring multi-cores with tomcat*

Download SolrRA.zip as in step 3.1, untar the file in a folder, for eg: /solr and copy the war file under /solr/apache-solr-ra-4.x/example/webapps/solr.war to tomcat/webapps directory. Copy the default core configuration ie. /solr/apache-solrra-4.x/examples/solr/collection1 folder to the /solr/apache-solr-ra-4.x/example/multicore folder as below:

```
cp -r solr/collection1 multicore/solr
```
Edit multicore/solr.xml and the add a line so that solr.xml now looks like this:

```
<solr persistent="false">
```

```
\leftarrow adminPath: RequestHandler path to manage cores.
   If 'null' (or absent), cores will not be manageable via request handler
  -->
  <cores adminPath="/admin/cores" host="${host:}" hostPort="${jetty.port:}">
   <core name="core0" instanceDir="core0" />
   <core name="core1" instanceDir="core1" />
<core name="solr" instanceDir="solr" /><-- new line added -->
  </cores>
Now add the below line to JAVA_OPTS in catalina.sh as below:
```
JAVA\_OPTS="-Dsolr.solr.home=/solr/apache-solr-ra-4.x/example/multicore"

Restart tomcat and you should be able to access the core as below:

[http://localhost:8080/solr/core1/select/?q=\\*:\\*](http://localhost:8080/solr/core1/select/?q=*:*)

or

[http://localhost:8080/solr/solr/select/?q=\\*:\\*](http://localhost:8080/solr/solr/select/?q=*:*)

# **4. Using the RankingAlgorithm library**

Download the RankingAlgorithm 1.4.x jar file from here:

### [http://solr-ra.tgels.com/rankingalgorithm.jsp](http://solr-ra.tgels.com/)

(Click on download link)

Add the rankingalgorithm\_1.4.x.jar file to your classpath.

Using RankingAlgorithm to search is extremely simple since it make uses of the Lucene index to access the index. If you already have a Lucene Index, then you can use that as the first argument, see example code below or at [http://solr-](http://solr-ra.tgels.com/downloads/code/Example.java)

[ra.tgels.com/downloads/code/Example.java:](http://solr-ra.tgels.com/downloads/code/Example.java)

### Example 1:

```
RankingQuery <u>rq</u> = new RankingQuery();</u>
             IndexSearcher is = new IndexSearcher(index);
             StandardAnalyzer analyzer = new StandardAnalyzer();
            QueryParser parser = new QueryParser(field, analyzer);
            Query query = parser.parse(searchterms);
            RankingHits r h = r q. search (query, is); //is = Lucene IndexSearcher
object
            System.out.println("num hits=" + rh.getNumHits() + "--no docs=" +
is.maxDoc()); 
            for (int i=0; i<rh.getNumbers() && i<10; i++) {
                  System.out.println("i=" + i +"--" + rh.score(i) + "--docid=" +
rh.docid(i) + "--doc=" + rh.doc(i).get(title);
            }
```
### Example 2:

```
IndexReader reader = IndexReader.open(FSDirectory.open(new
File(index))); 
            RankingQuery <u>rq</u> = new RankingQuery();</u>
            StandardAnalyzer analyzer = new StandardAnalyzer(Version.LUCENE 30);
            QueryParser parser = new QueryParser(Version.LUCENE_30, field,
analyzer);
            Query query = parser.parse(searchterms);
            TopScoreDocCollector tdc = TopScoreDocCollector.create(1000, true);
            rq.search(query, null, reader, tdc); //is = Lucene IndexSearcher object
            int hits = tdc.getTotalHits();
            ScoreDoc sda[] = null;
            if (hits > 0) {
                  sda = tdc.topDocs().scoreDocs;
            }
            System.out.println("num hits=" + hits + "--no docs=" +
reader.maxDoc()); 
            for (int i=0; i< hits &amp; i<10; i++) {
                  ScoreDoc sd = sda[i];
```

```
System.out.println("i=" + i + "--" + sd.score + "--docid=" +
sd.doc + "--doc=" + reader.document(sd.doc).get(title) );
           }
           reader.close();
```
Make sure Lucene is also in the classpath since the RankingLibrary uses it to access the index. That is it. Very simple to use but gets you very accurate and relevant results. You can find more examples below:

- • [SimpleExample.java](http://rankingalgorithm.1050964.n5.nabble.com/SimpleExample-for-use-with-RankingAlgorithm-1-4-4-tp5706319.html)
- [LuceneCollectorExample.java](http://solr-ra.tgels.org/downloads/code/LuceneCollectorExample.java)
- [ComplexProductExample.java](http://rankingalgorithm.1050964.n5.nabble.com/ComplexProductExample-for-use-with-RankingAlgorithm-1-4-4-tp5706322.html)
- [ComplexDocumentExample.java](http://rankingalgorithm.1050964.n5.nabble.com/ComplexDocumentExample-for-use-with-RankingAlgorithm-1-4-4-tp5706323.html)
- • [Simple1Example.java](http://rankingalgorithm.1050964.n5.nabble.com/Simple1Example-for-use-with-RankingAlgorithm-1-4-4-tp5706320.html)
- [SimpleNRTExample.java](http://rankingalgorithm.1050964.n5.nabble.com/SimpleNRTExample-for-use-with-RankingAlgorithm-1-4-4-tp5706324.html)
- [AutoCompleteExample.java](http://rankingalgorithm.1050964.n5.nabble.com/Autocomplete-example-code-for-use-with-RankingAlgorithm-1-4-3-tp5706289.html)
- [EdgeAutoCompleteExample.java](http://rankingalgorithm.1050964.n5.nabble.com/EdgeAutoComplete-code-for-use-with-RankingAlgorithm-1-4-3-tp5706290.html)
- [InfixAutoCompleteExample.java](http://rankingalgorithm.1050964.n5.nabble.com/InfixAutoComplete-code-for-use-with-RankingAlgorithm-1-4-3-tp5706291.html)
- [GlobExpWithTermQueryExample.java](http://rankingalgorithm.1050964.n5.nabble.com/Glob-Expression-With-Term-Query-Example-tp5706331.html)
- [RegExpWithTermQueryExample.java](http://rankingalgorithm.1050964.n5.nabble.com/Regular-Expression-With-Term-Query-Example-td5706332.html)
- [FuzzyQueryExample.java](http://rankingalgorithm.1050964.n5.nabble.com/FuzzyQuery-Example-td5706330.html)
- [PrefixQueryExample.java](http://rankingalgorithm.1050964.n5.nabble.com/Searching-with-Prefix-Queries-td5706334.html)
- • [WildcardExample.java](http://rankingalgorithm.1050964.n5.nabble.com/Searching-with-Wildcard-queries-td5706337.html)

# **5. Conclusion**

Apache Solr with RankingAlgorithm makes accurate and relevant search very easy with ranking comparable to Google site search (see [Perl index comparison results\)](http://solr-ra.tgels.com/docs/TestWithPerlOrgComparisonWithGoogleAndLucene.pdf) and much better than Lucene. realtime-search enables not only to retrieve a document by id as in realtime-get but also seach for documents in realtime wihout a commit or soft-commit. RankingAlgorithm

SIMPLE algorithm returns queries on a 10m wikipedia index in <50 ms. COMPLEX algorithm is more accurate but a little slower and can also return queries in <100ms. In document mode RankingAlgorithm ranks documents relevantly while ranking very accurately and precisely in

the product mode. Document mode is very well suited for searching html, wikipedia, pdf/word type documents, while product works very well with short text as in retail websites, product comparison websites, short text messaging like twitter, etc. RankingAlgorithm with document and product mode is very well suited for the enterprise as well as the retail, ecommerce and websites.

realtime-search not only allows lookup by id but offers full concurrent search, faceting, highlighting, etc. with indexing in parallel without closing the IndexSearchers or clearing the cache. The indexing performance observed on a 4 core intel system with linux is about 70,000 documents / sec.

# **6. References**

- 1. Solr with RA, [http://solr-ra.tgels.com/solr-ra.jsp](http://solr-ra.tgels.com/)
- 2. RankingAlgorithm, [http://rankginalgorithm.tgels.com/rankingalgorithm.jsp](http://ra.tgels.com/)
- 3. Apache Solr,<http://projects.apache.org/projects/solr.html>
- 4. Apache Lucene, [http://projects.apache.org/projects/lucene\\_java.html](http://projects.apache.org/projects/lucene_java.html)